# **move-Plugin: Wiki-Seiten und Medien umbenennen oder in andere Namensräume verschieben**

Dieses Plugin ermöglicht das Umbenennen von Wiki-Seiten und Medien-Dateien. Diese können ebenfalls in andere [Namensräume](https://sync.einsatzleiterwiki.de/doku.php?id=wiki:hilfe:grundlegendes:namensraeume) verschoben werden. Es können nicht nur einzelne Seiten oder Dateien, sondern auch ganze Namensräume umbenannt/verschoben werden. Dies ermöglicht umfangreiche Umstrukturierungen. Links auf anderen Seiten, die auf umbenannte/verschobene Seiten verweisen, werden automatisch angepasst. Auch die Pfade zu Mediendateien werden automatisch angepasst.

Nach der Installation des Plugins erscheint am rechten Rand in der Toolbar ein Malerrollen-Icon.

Nach einem Klick auf dieses kann die Seite umbenannt oder in einen anderen Namensraum verschoben werden, indem der Name bzw. Pfad entsprechend angepasst wird. Diese Aktion ist nur Benutzern erlaubt, die direkt eingetragen oder Mitglied in einer Gruppe sind die in der Konfiguration des move-Plugins autorisiert ist. Standardmäßig sind das alle Benutzer, nicht aber unangemeldete Gäste.

Im Konfigurationsbereich können für das Move-Plugin folgende Einstellungen vorgenommen werden: — Move

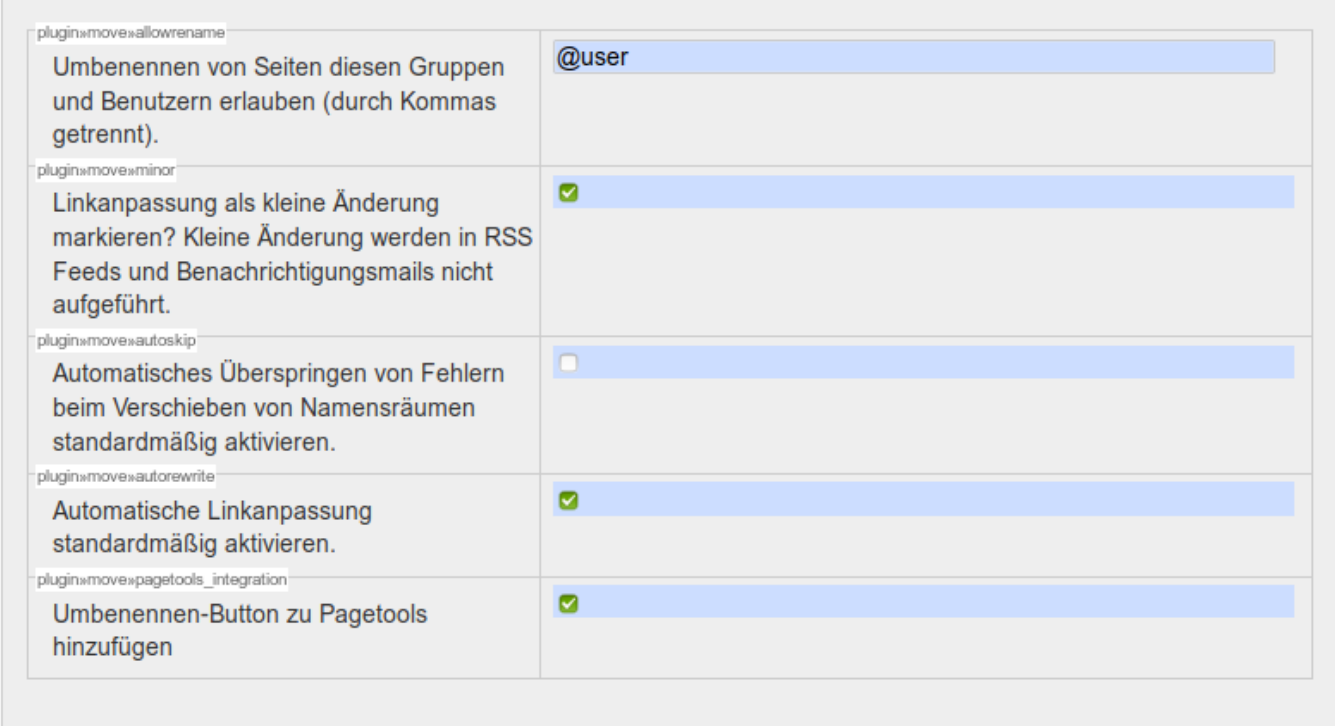

Nutzer mit Admin-Berechtigung können umfangreichere Umbenennungen / Verschiebungen durchführen. Öffnen Sie dazu den [Admin-Bereich.](https://sync.einsatzleiterwiki.de/doku.php?id=wiki:hilfe:administration:admin-bereich)

Im unteren Bereich der Admin-Übersichtsseite finden Sie den Link **Seite/Namensraum verschieben/umbenennen…**. Nach einem Klick auf diesen sehen Sie folgendes Formular:

## Seite/Namensraum verschieben/umbenennen

Mit diesem Plugin kann die aktuelle Seite oder ein gesamter Namensraum verschoben oder umbenannt werden. Folgende Einschränkungen/Bedingungen gelten:

- . Sie müssen die Bearbeiten-Rechte für die Seite/alle Seiten im aktuellen Namensraum haben.
- Die Seiten, die verschoben werden, dürfen nicht gesperrt sein, d.h. sich im Bearbeitungsmodus befinden.
- Um eine Seite zu verschieben, benötigt man das Erstellen-Recht im Ziel-Namensraum.
- . Eine Seite kann nicht in einen Namensraum verschoben werden, in der bereits eine Seite gleichen Namens existiert.

Alle Links von und auf die Seite werden aktualisiert, um dem neuen Namen bzw. dem neuen Namensraum zu entsprechen.

Alternativ zu dieser einfachen Form können komplexere Umstrukturierungen des Wikis mit dem baumbasierten Move-Manager durchgeführt werden.

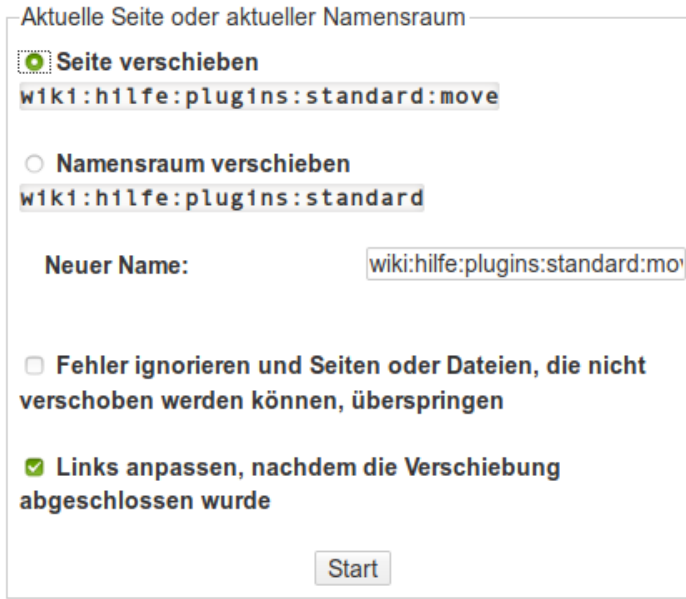

In diesem können Sie nicht nur eine Seite umbenennen/verschieben, sondern ganze Namensräume. Doch das Plugin bietet noch mehr. Fast etwas unscheinbar ist der Link zum **baumbasierten Move-Manager**. Klicken Sie auf diesen, und es öffnet sich eine weitere Ansicht:

# **Move-Manager**

Diese Ansicht ermöglicht die Restrukturierung von Namensräumen, Seiten und Mediendateien des Wikis per Drag'n'Drop.

#### **Seifen**

- [Oberster Namensraum]
	- $\triangleright$   $\Box$  allgemein
	- $\triangleright$   $\Box$  allgemeine hilfe
	- $\triangleright$   $\Box$  berechnungen
	- $\triangleright$   $\Box$  brand
	- $\triangleright$   $\Box$  cbrn
	- $\triangleright$   $\Box$  epub
	- $\triangleright$   $\square$  erste hilfe
	- $\triangleright$   $\Box$  lokal
	- $\triangleright$   $\Box$  playground
	- $\triangleright$   $\blacksquare$  rettungsdatenblaetter
	- $\triangleright$   $\Box$  wiki
	- $\blacksquare$  start

#### **Mediendateien**

- [Oberster Namensraum]
	- $\triangleright$   $\Box$  allgemein
	- $\triangleright$   $\square$  allgemeine hilfe
	- $\triangleright$   $\Box$  berechnungen
	- $\triangleright$   $\square$  brand
	- $\triangleright$   $\Box$  cbrn
	- $\triangleright$   $\Box$  epub
	- $\triangleright$   $\square$  erste hilfe
	- $\triangleright$   $\square$  lokal
	- ▶ □ rettungsdatenblaetter
	- $\triangleright$   $\Box$  wiki
	- allgemein.png
	- allgemeine hilfe.png
	- $\blacksquare$  brand.png
	- $\blacksquare$  ericards.png
	- erste hilfopna
	- gefaehrliche stoffe gueter.png
	- **D** lokal.png
	- m rettungsdatenblaetter.png
	- woerterbuch.png
- □ Fehler ignorieren und Seiten oder Dateien, die nicht verschoben werden können, überspringen
- 2 Links anpassen, nachdem die Verschiebung abgeschlossen wurde

#### Start

Auf der linken Seite sehen Sie die Namensräume und Seiten Ihres Wikis, auf der rechten Seite die Mediendateien. Diese können Sie nun einfach mittels Drag'n'Drop (anklicken und Maustaste gedrückt halten) in einen anderen Namensraum verschieben. Klappen Sie dafür den neuen Namensraum vorher durch einen Klick darauf auf. Wenn Sie mehrere Seiten/Dateien auf einmal verschieben möchten, klicken Sie bei allen die kleine Checkbox neben dem Namen an. Wenn Sie nun ein Objekt verschieben, werden alle anderen deren Checkboxen angehakt sind ebenfalls verschoben. Wenn Sie mit der Maus über eine Datei oder einen Namensraum fahren, wird dieser farblich hervorgehoben und rechts erscheint ein kleines Icon. Klicken Sie auf dieses, um einen neuen Namen einzugeben.

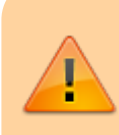

Das Plugin passt Zugriffsregeln nicht automatisch an. Sollten Sie die verschobene Seite bzw. Namensraum mit besonderen Regeln versehen haben, die z.B. das Lesen oder die Bearbeitung nur nach Anmeldung gestatten, so müssen Sie diese für den neuen Ort erneut vornehmen.

Insbesondere vor größeren Verschiebearbeiten sollte unbedingt eine Datensicherung angelegt werden!

### **Installation des Plugins**

Dieses Plugin ist in der Standard-Einsatzleiterwiki-Installation enthalten und sollte daher nicht erst installiert werden müssen. Eine Anleitung, wie Sie ein Plugin installieren, finden Sie auf dieser Seite. [Dokumentation des move-Plugins auf dokuwiki.org](https://www.dokuwiki.org/plugin%3Amove)